# OptiPlex 7040 Small Form Factor

# Quick Start Guide

Guía de inicio rápido Hướng dẫn khởi động nhanh

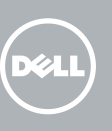

## 5 Finish operating system setup

Tuntaskan penataan sistem operasi Finalice la configuración del sistema operativo Kết thúc thiết lập hệ điều hành إنهاء إعداد نظام التشغيل

#### $\mathbb Z$  NOTE: If you are connecting to a secured wireless network, enter the password for the wireless network access when prompted.

Enable security and updates Aktifkan keamanan dan pembaruan Active la seguridad y las actualizaciones Bật tính năng bảo mật và cập nhật

 $\mathscr{U}$  CATATAN: Jika Anda menghubungkan ke jaringan nirkabel aman, masukkan kata sandi untuk akses jaringan nirkabel tersebut saat diminta.

تمكين األمان والتحديثات

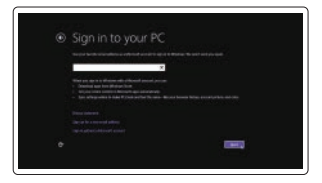

 $\mathbb Z$  NOTA: Si se conecta a una red inalámbrica segura, introduzca la contraseña de acceso a la red inalámbrica cuando se le solicite.

Connect to your network Sambungkan ke jaringan Anda Conéctese a una red Kết nối vào mạng của bạn

التوصيل بالشبكة

### 4 Connect the power cable and press the power button

**GHI CHÚ:** Nếu bạn đang kết nối với một mạng không dây bảo mật, hãy nhập mật khẩu để truy cập mạng không dây khi được nhắc.

**مالحظة:** في حالة اتصالك بشبكة السلكية مؤمنة، أدخل كلمة المرور لوصول الشبكة الالسلكية عند مطالبتك.

#### Sign in to your Microsoft account or create a local account

Masuk ke akun Microsoft Anda atau buat akun lokal

- $\mathbb Z$  NOTE: If you ordered your computer with a discrete graphics card, connect the display to the discrete graphics card.
- CATATAN: Jika Anda memesan komputer dengan kartu grafis diskret, sambungkan display ke kartu grafis diskret.
- **/** NOTA: Si encargó su equipo con una tarjeta de gráficos discretos, conecte la pantalla a la tarieta de gráficos discretos.
- $\mathbb Z$  GHI CHÚ: Nếu bạn đã đặt hàng máy tính của mình với card đồ họa chuyên dụng, hãy kết nối màn hình với card đồ họa chuyên dụng đó.

Inicie sesión en su cuenta de Microsoft o cree una cuenta local

Đăng nhập vào tài khoản Microsoft của bạn và tạo tài khoản trên máy tính قمب تسجيل الدخول إلى حساب Microsoft أو قم بإنشاء حساب محلي

#### Windows 8.1

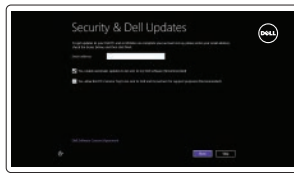

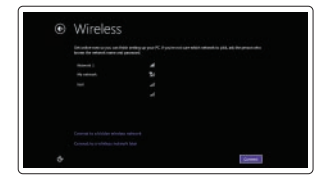

Sambungkan keyboard dan mouse Conecte el teclado y el ratón Kết nối bàn phím và chuột قم بتوصيل لوحة المفاتيح والماوس

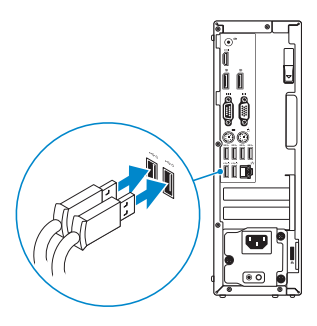

## 2 Connect the network cable - optional

Sambungkan kabel jaringan - opsional Conecte el cable de red (opcional) Kết nối dây cáp mạng - tùy chọn قم بتوصيل كبل الشبكة - اختياري

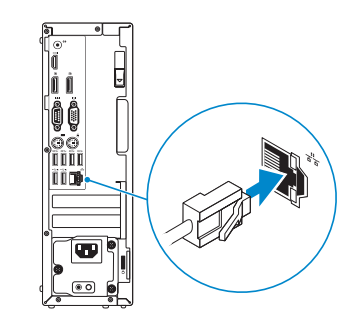

## Connect the keyboard and mouse 1

Sambungkan kabel daya dan tekan tombol daya Conecte el cable de alimentación y presione el botón de encendido Đấu nối với cáp nguồn và nhấn nút nguồn صل كبل التيار واضغط على زر التشغيل

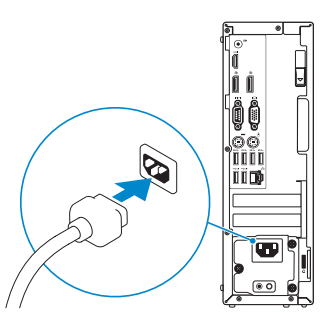

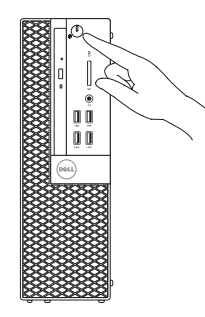

## Connect the display 3 4

Sambungkan display Conecte la pantalla Kết nối màn hình hiển thị قم بتوصيل الشاشة

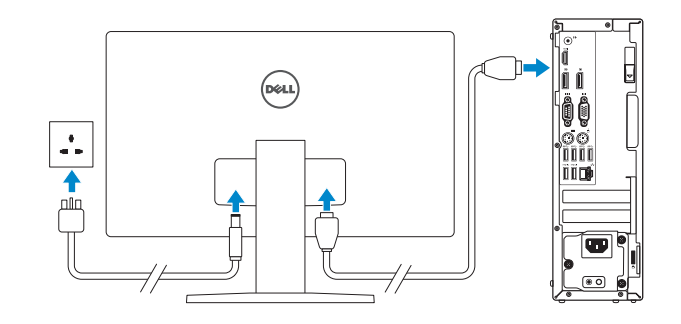

**مالحظة:** في حالة قيامك بشراء بطاقة رسومات منفصلة أثناء شراء الكمبيوتر، قم بتوصيل الشاشة ببطاقة الرسومات المنفصلة.

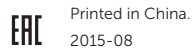

#### Product support and manuals

Manual dan dukungan produk Soporte del producto y manuales Hỗ trợ sản phẩm và sách hướng dẫn دعم المنتج والدالئل

Dell.com/support Dell.com/support/manuals Dell.com/support/windows Dell.com/support/linux

Contact Dell Hubungi Dell | Póngase en contacto con Dell Liên hệ Dell | Dell بـ االتصال

Dell.com/contactdell

#### Regulatory and safety

Regulasi dan keselamatan | Normativa y seguridad Quy định và an toàn | التنظيمية والممارسات األمان ممارسات

Dell.com/regulatory\_compliance

#### Regulatory model Model regulatori | Modelo normativo Model quy định | التنظيمي الموديل

D11S

Regulatory type Jenis regulatori | Tipo normativo Loại quy định | التنظيمي النوع

D11S001

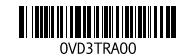

Computer model Model komputer | Modelo de equipo Model máy tính | الكمبيوتر موديل

OptiPlex 7040 SFF

© 2015 Dell Inc. © 2015 Microsoft Corporation. © 2015 Canonical Ltd.

### Features

Fitur | Funciones | Tính năng | الميزات 1. Optical-drive bay

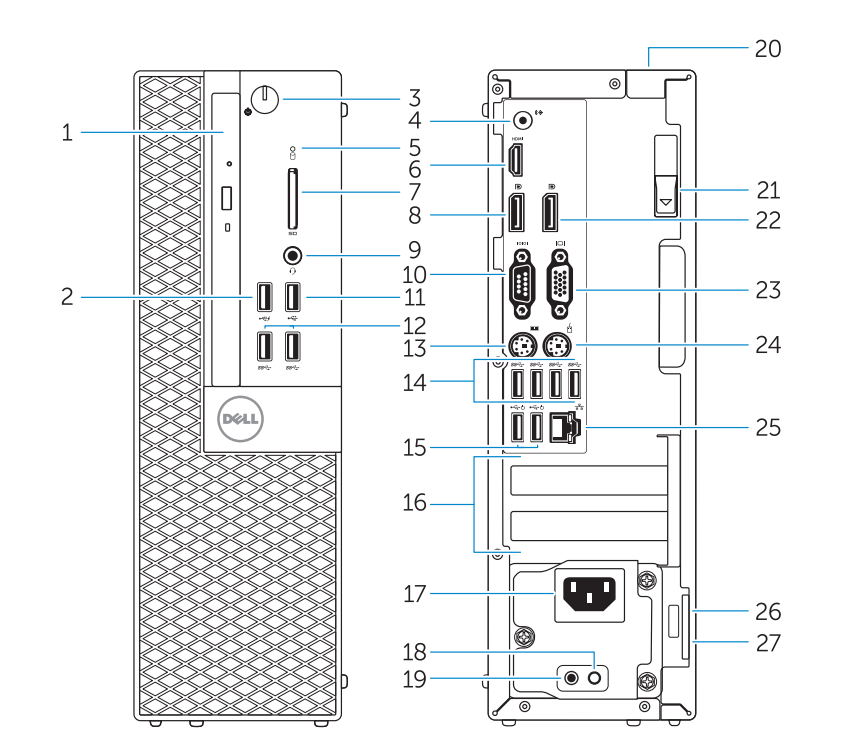

- 15. USB 2.0 connectors (Supports Smart Power On) 16. Expansion-card slots 17. Power connector 18. Power-supply diagnostic button 19. Power-supply diagnostic light 20. Cable-cover lock slot 21. Release latch 22. DisplayPort connector 23. VGA connector (optional) 24. PS2/Mouse connector 25. Network connector 26. Security-cable slot
- 27. Padlock ring
- 15. Konektor USB 2.0 (Mendukung Menghidupkan Daya Pintar) 16. Slot kartu ekspansi 17. Konektor daya 18. Tombol diagnostik catu daya 19. Lampu diagnostik catu daya 20. Slot kunci penutup-kabel 21. Kait pelepas 22. Konektor DisplayPort 23. Konektor VGA (opsional) 24. Konektor PS2/Mouse 25. Konektor jaringan
- 
- 
- 2. USB 2.0 connector with PowerShare
- 3. Power button/Power light
- 4. Line-out connector
- 5. Hard-drive activity light
- 6. HDMI connector
- 7. Memory card reader (optional)
- 8. DisplayPort connector
- 9. Headphone connector
- 10. Serial connector
- 11. USB 2.0 connector
- 12. USB 3.0 connectors
- 13. PS2/Keyboard connector
- 14. USB 3.0 connectors
- 1. Bay drive-optik
- 2. Konektor USB 2.0 dengan PowerShare
- 3. Tombol daya/Lampu daya
- 4. Konektor jalur output
- 5. Lampu aktivitas hard disk
- 6. Konektor HDMI
- 7. Pembaca kartu memori (opsional)
- 8. Konektor DisplayPort
- 9. Konektor headphone
- 10. Konektor serial
- 11. Konektor USB 2.0
- 12. Konektor USB 3.0
- 13. Konektor PS2/Keyboard
- 14. Konektor USB 3.0
- 26. Slot kabel pengaman
- 27. Ring pengunci
- 
- 15. Conectores USB 2.0 (compatibles con la función de encendido inteligente)
- 16. Ranuras para tarjetas de expansión
- 17. Conector de alimentación
- 18. Botón de diagnóstico del suministro de energía
- 19. Indicador luminoso de diagnóstico del suministro de energía
- 20. Ranura de cierre de la funda para cables
- 21. Pasador de liberación
- 22. Conector DisplayPort
- 23. Conector VGA (opcional)
- 24. Conector de PS2/ratón
- 25. Conector de red
- 26. Ranura del cable de seguridad
- 27. Anillo del candado
- 15. Đầu nối USB 2.0 (hỗ trợ Bật nguồn thông minh)
- 16. Khe cắm card m ở r ộng
- 17. Đầu nối nguồn
- 18. Nút chẩn đoán b ộ cấp nguồn
- 19. Đèn chẩn đoán b ộ cấp nguồn
- 20. Khe khóa nắp luồn cáp 21. Chốt nhả
- 22. Đầu nối DisplayPort
- 23. Đầu nối VGA (tùy chọn)
- 24. Đầu nối chu ột/PS2
- 25. Đầu nối mạng
- 26. Khe cáp bảo vệ
- 27. Vòng gắn khóa

15. موصلات USB 2.0 (تدعم التشغيل الذكي) 1616فتحات بطاقة توسيع 1717موصل التيار 1818زر تشخيص إمداد الطاقة 1919مصباح تشخيص إمداد الطاقة 2020فتحة قفل غطاء الكبل 21. مزلاج التحرير 2222موصل DisplayPort 23. موصل VGA (اختياري) 2424موصل 2PS/الماوس 25. موصل الشبكة 26. فتحة كبل الأمان

#### $\mathbb Z$  NOTE: If you are connecting to a secured wireless network, enter the password for the wireless network access when prompted.

- 1. Compartimiento para unidades ópticas
- 2. Conector USB 2.0 con PowerShare
- 3. Botón de alimentación/ indicador de alimentación
- 4. Conector de línea de salida
- 5. Indicador luminoso de actividad de la unidad del disco duro
- 6. Conector HDMI
- 7. Lector de tarjeta de memoria (opcional)
- 8. Conector DisplayPort
- 9. Conector para auriculares
- 10. Conector serie
- 11. Conector USB 2.0
- 12. Conectores USB 3.0
- 13. Conector de PS2/teclado
- 14. Conectores USB 3.0
- 1. Khay ổ đĩa quang học
- 2. Đầu nối USB 2.0 v ới tính năng PowerShare
- 3. Nút nguồn/Đèn nguồn
- 4. Đầu nối ngõ ra
- 5. Đèn hoạt đ ộng ổ đĩa cứng
- 6. Đầu nối HDMI
- 7. Đầu đọc thẻ nh ớ (tùy chọn)
- 8. Đầu nối DisplayPort
- 9. Đầu nối tai nghe
- 10. Đầu nối Serial
- 11. Đầu nối USB 2.0
- 12. Đầu nối USB 3.0
- 13. Đầu nối bàn phím/PS2
- 14. Đầu nối USB 3.0

Sao lưu, phục hồi, sửa chữa, hoặc khôi phục lại máy tính của bạn

النسخ الاحتياطي أو الاسترداد أو الإصلاح أو الاستعادة للكمبيوتر الخاص بك

- 1. فتحة محرك الأقراص الضوئية موصل 2.0 USB المزود بـ PowerShare . 2 زر التشغيل/مصباح التشغيل . 3 موصل الخرج . 4 5. مصباح نشاط محرك الأقر اص الثابتة موصل HDMI . 6 7. قارئ بطاقة الذاكر ة (اختيار ي) موصل DisplayPort . 8 موصل سماعة الرأس . 9 10. الموصل التسلسلي  $USB 2.0$  موصل  $11$ 1212موصال 3.0 USB
	- 1313موصل 2PS/لوحة المفاتيح
	- $USB3.0$  موصلا $14$
- $\mathbb Z$  NOTE: An upgrade from Windows 7 32-bit to Windows 10 will require a manual installation of the system drivers. For latest drivers, visit **dell.com/support** .
- CATATAN: Peningkatan versi dari Windows 7 32-bit menjadi Windows 10 akan memerlukan instalasi manual dari driver sistem. Untuk driver terbaru, kunjungi **dell.com/support** .

#### Set up password for Windows

**GHI CHÚ:** Nâng cấp từ Windows 7 32-bit lên Windows 10 sẽ cần cài đặt thủ công các trình điều khiển hệ thống. Để lấy trình điều khiển m ới nhất, hãy truy cập **dell.com/support** . ا**لكاحظة:** تنطلب الترقية من إصدار S2 Windows 7 بت إلى Windows 10 تثبيت يدوي لبرامج تشغيل النظام. لأحدث برامج<br>التشغيل، تفضل بزيارة **dell.com/support** 

Atur kata sandi untuk Windows Establezca una contraseña para Windows Thiết lập mật khẩu cho Windows إعداد كلمة المرور لنظام Windows

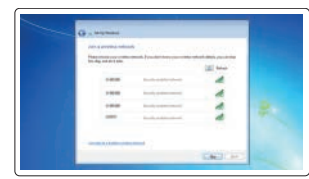

#### Connect to your network Sambungkan ke jaringan Anda

Conéctese a una red Kết nối vào mạng của bạn التوصيل بالشبكة

- CATATAN: Jika Anda menghubungkan ke jaringan nirkabel aman, masukkan kata sandi untuk akses jaringan nirkabel tersebut saat diminta.
- $\mathbb Z$  NOTA: Si se conecta a una red inalámbrica segura, introduzca la contraseña de acceso a la red inalámbrica cuando se le solicite.
- **GHI CHU:** Nêu bạn đang kêt nôi với một mạng không dây bảo mật, hãy nhập mật khâu đê truy cập mạng không dây khi được nhắc.

**مالحظة:** في حالة اتصالك بشبكة السلكية مؤمنة، أدخل كلمة المرور لوصول الشبكة الالسلكية عند مطالبتك.

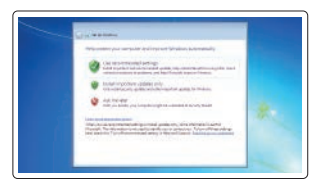

### Protect your computer

Lindungi komputer Anda Proteja el equipo Bảo vệ máy tính của bạn حماية الكمبيوتر

#### Windows 7

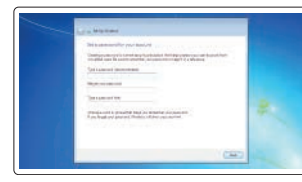

#### Ubuntu

#### Follow the instructions on the screen to finish setup.

Ikuti petunjuk pada layar untuk menyelesaikan pengaturan. Siga las instrucciones en pantalla para finalizar la configuración. Làm theo các hướng dẫn trên màn hình để hoàn tất việc thiết lập. اتبع اإلرشادات التي تظهر على الشاشة إلنهاء عملية اإلعداد.

### Locate Dell apps in Windows 8.1

Mencari Lokasi aplikasi Dell di Windows 8.1 Localice las aplicaciones Dell en Windows 8.1 Xác định vị trí các ứng dụng Dell trong Windows 8.1 حدد مكان تطبيقات Dell في 8.1 Windows

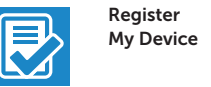

### Register your computer

Daftarkan komputer Anda | Registre el equipo Đăng ký máy tính của bạn تسجيل الكمبيوتر |

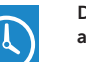

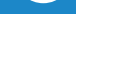

Dell Backup Backup, recover, repair, or restore your computer and Recovery Cadangkan, kembalikan ke kondisi normal, perbaiki, atau pulihkan komputer Anda Realice copias de seguridad, recupere, repare y restaure su equipo

#### Dell Data Protection | Protected Workspace

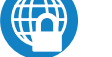

#### Protect your computer and data from advanced malware attacks

Lindungi komputer dan data Anda dari serangan malware canggih

Proteja su equipo y sus datos contra ataques con software malicioso de avanzada

Bảo vệ máy tính và dữ liệu của bạn khỏi các cu ộc tấn công do phần mềm đ ộc hại nâng cao

حماية الكمبيوتر والبيانات من هجمات البرامج الضارة المتقدمة

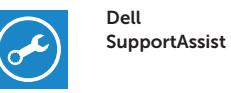

#### Check and update your computer

Periksa dan perbarui komputer Anda Busque actualizaciones para su equipo Kiểm tra và cập nhật máy tính của bạn التحقق من الكمبيوتر الخاص بك وتحديثه

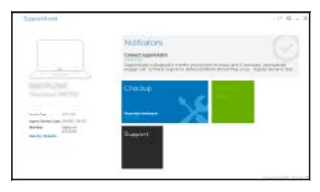

 NOTA: Al actualizar el Windows 7 de 32 bits a Windows 10, será necesario instalar manualmente los controladores del sistema. Para obtener los controladores más recientes,

27. حلقة القفل

visite **dell.com/support** .